1

REGIONE PIEMONTE PROVINCIA DI BIELLA

### **COMUNE DI VIVERONE**

Via Umberto I° n.107 – 13886 – VIVERONE (BI) Tel. 0161.987021 – 0161.98497 E-mail: viverone@ptb.provincia.biella.it – PEC: tributi.viverone@pec.ptbiellese.it

Sito: www.comune.viverone.bi.it

# **Guida pratica al pagamento**

DEL SERVIZIO DI REFEZIONE SCOLASTICA DAL PORTALE DEI GENITORI

IL BUONO PASTO DEL COMUNE DI VIVERONE È ELETTRONICO: I BUONI VENGONO CARICATI OGNI VOLTA CHE IL BAMBINO USUFRUISCE DEL SERVIZIO. **LA RICARICA DEI PASTI DEVE ESSERE EFFETTUATA PRIMA DI USUFRUIRE DEL SERVIZIO.**

IL [PAGAMENTO](http://www4.eticasoluzioni.com/viveroneportalegen/) DELLA MENSA SCOLASTICA AVVERRÀ ONLINE. [COLLEGANDOSI](http://www4.eticasoluzioni.com/viveroneportalegen/) AL SITO: [WWW4.ETICASOLUZIONI.COM/VIVERONEPORTALEGEN/](http://www4.eticasoluzioni.com/viveroneportalegen/)

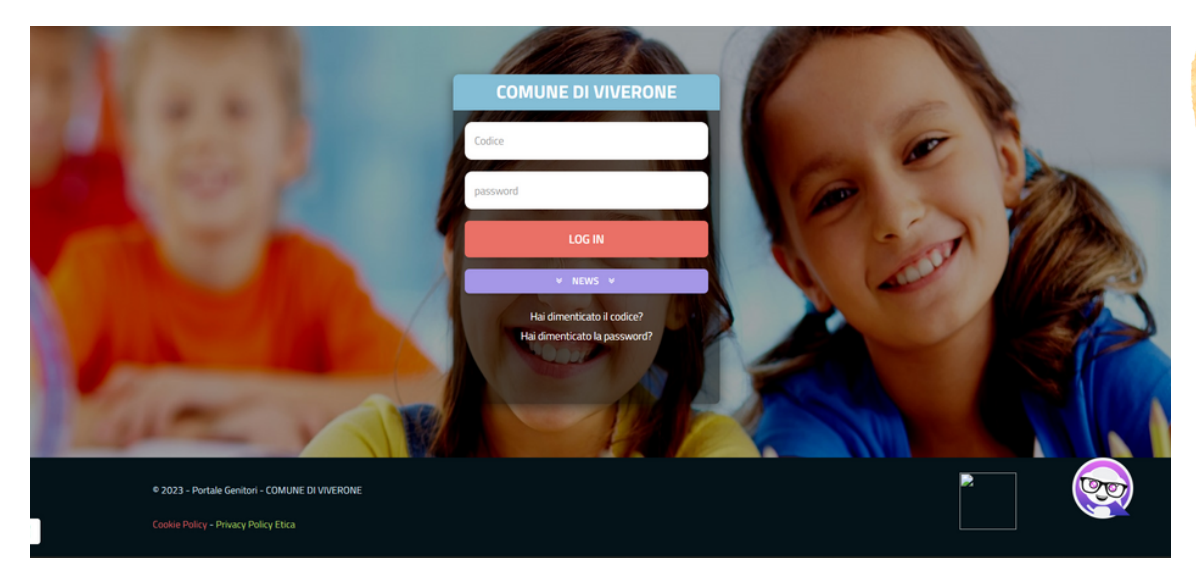

INSERIRE CODICE E PASWORD RILASCIATI DAI NOSTRI UFFICI DURANTE L'ISCRIZIONE, IN CASO DI PERDITA CONTATTARE GLI UFFICI COMUNALI PER LA RIGENAZIONE.

 $\bullet$ 

## **Guida pratica al pagamento**

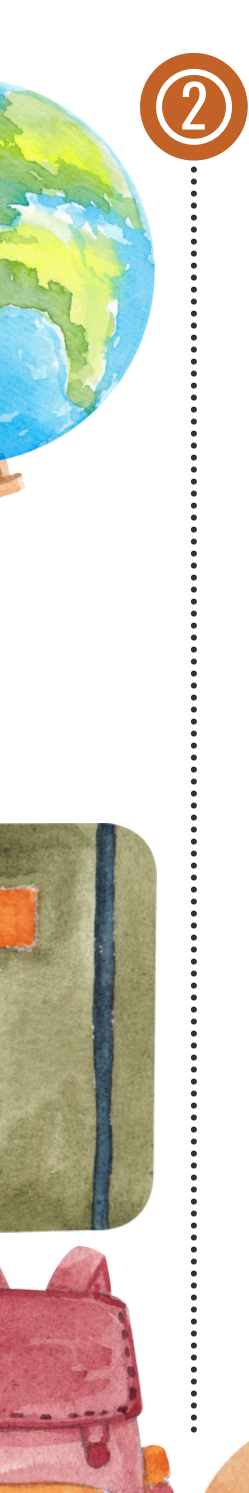

UNA VOLTA ENTRATI NEL PORTALE CLICCARE SU **PAGAMENTI** E SUCCESSIVAMENTE SU **EFFETTUA UNA RICARICA**

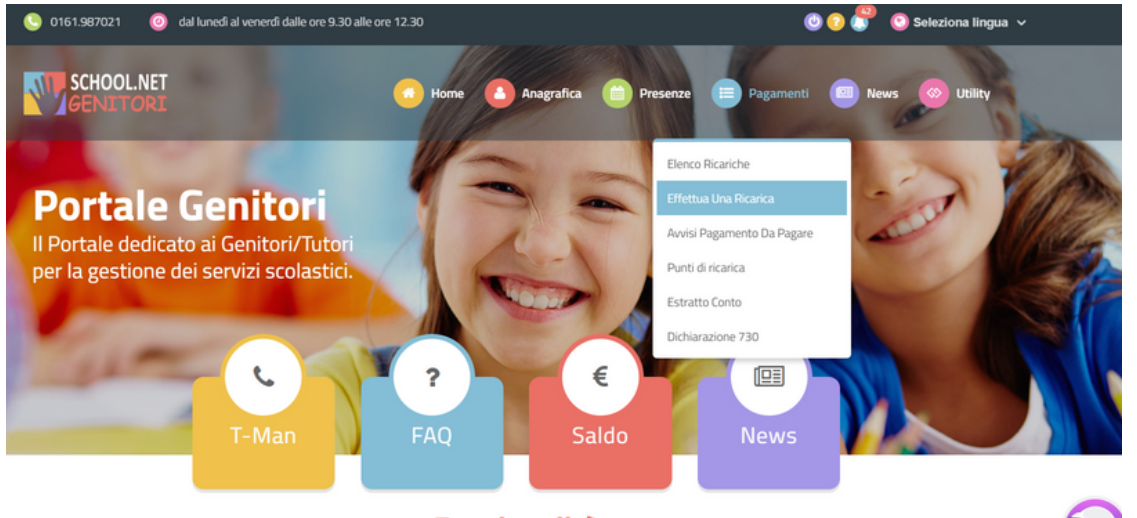

• Funzionalità •

#### **Guida pratica al pagamento** DEL SERVIZIO DI REFEZIONE SCOLASTICA DAL PORTALE DEI GENITORI

3 PER EFFETTUARE IL PAGAMENTO E' POSSIBILE SCEGLIERE UNA **RICARICA PRE-PAGATA** OPPURE SU **RICARICA PERSONALIZZATA** INDICATO L'IMPORTO CHE SI VUOLE RICARICARE 0 0161.987021 0 dal lunedì al v .<br>rdî dalle ore 9.30 alle ore 12.30 O  $\bigcirc$  $\blacksquare$ **WILGENITORI** | Anagrafica Presenze | Pagamenti **News** | Utility | **Effettua Pagamento** Ś 1. Dettaglic 2. Metodo Pagamento 3. Conferma **Ricarica Pre-Pagato** Ricarica Da 50 Euro. Ricarica Da 10 Euro. Ricarica Da 20 Euro. Ricarica Da 100 E ₾ 29/08/2023 ₾ 29/08/2023 ₾ 29/08/2023 ₾ 29/08/2023 RICARICA RICARICA RICARICA RICARICA arica Personalizzat Per digitare un importo o re la virgola "," o il punto ' Euro

4

**COMUNE DI VIVERONE** DEL SERVIZIO DI REFEZIONE SCOLASTICA

#### **Guida pratica al pagamento** DEL SERVIZIO DI REFEZIONE SCOLASTICA DAL PORTALE DEI GENITORI

SUCCESSIVAMENTE CLICCARE SU **PAGAMENTO ONLINE**

OPPURE SU **GENERA AVVISO PAGAMENTO**

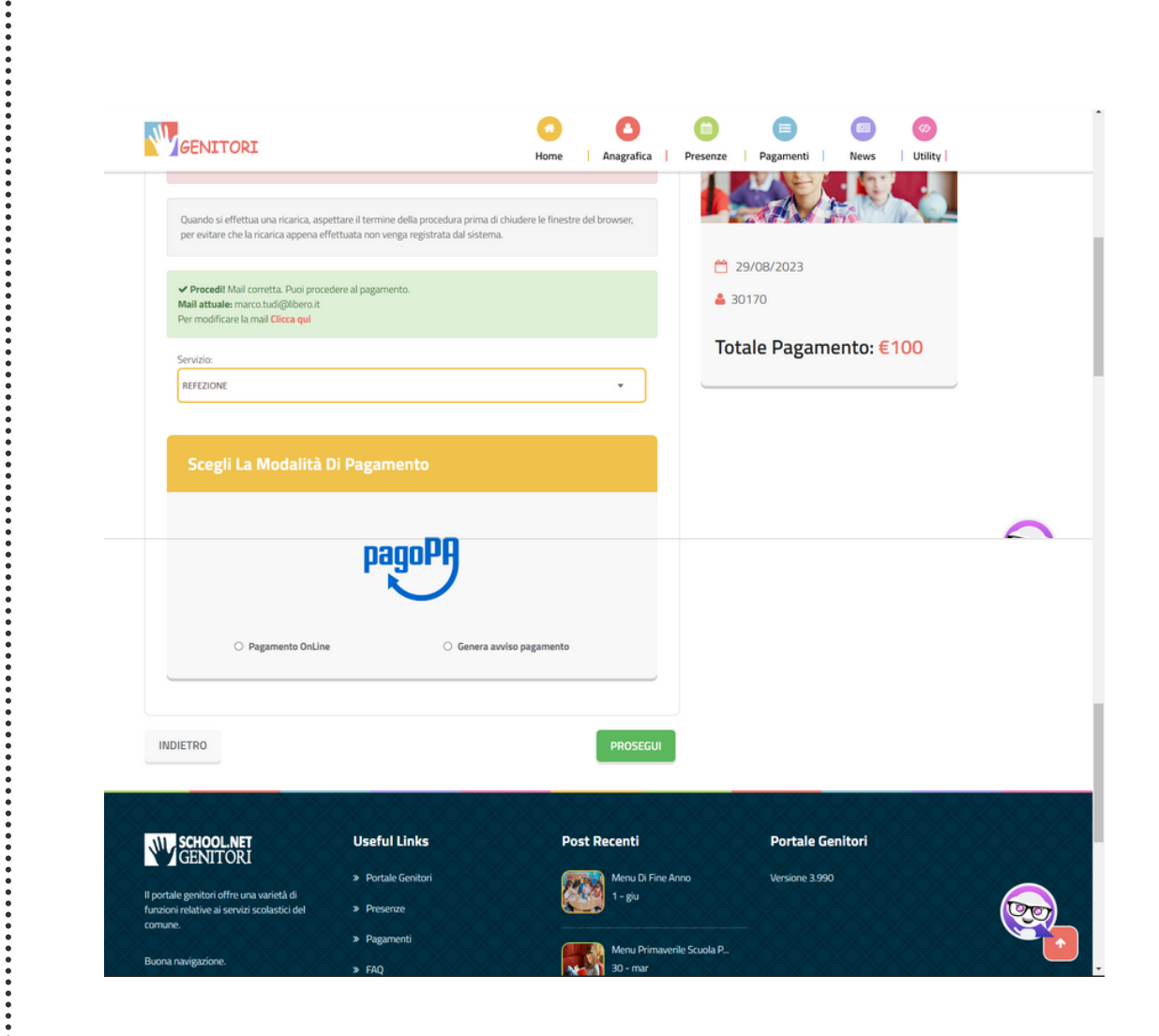

5

**COMUNE DI VIVERONE** DEL SERVIZIO DI REFEZIONE SCOLASTICA

#### **Guida pratica al pagamento** DEL SERVIZIO DI REFEZIONE SCOLASTICA DAL PORTALE DEI GENITORI

SE SI CLICCA SU PAGAMENTO ONLINE SI APRIRÀ UNA FINESTRA PER PERMETTERE IL PAGAMENTO IMMEDIATO TRAMITE INTERNET BANKING OPPURE APP DI PAGAMENTO

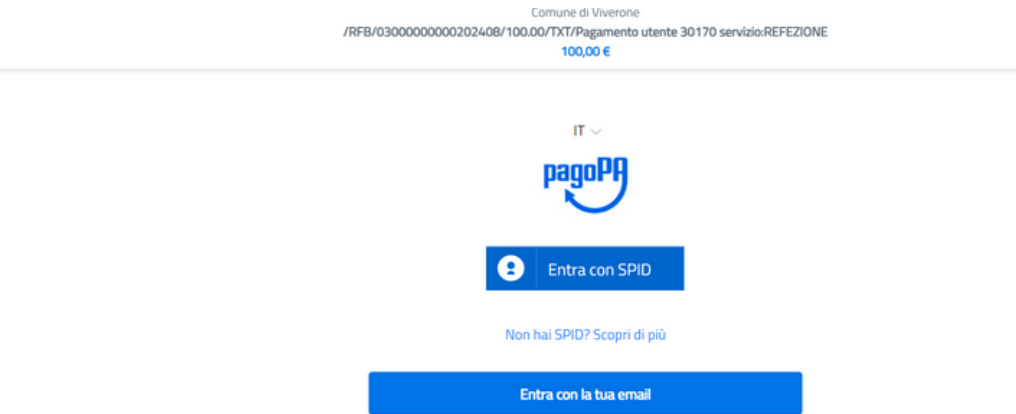

SE SI CLICCA SU GENERA AVVISO PAGAMENTO FARÀ SCARICARE UN BOLLETTINO PAGOPA STAMPABILE E PAGABILE PRESSO BANCA, POSTA O **RICEVITORIE** 

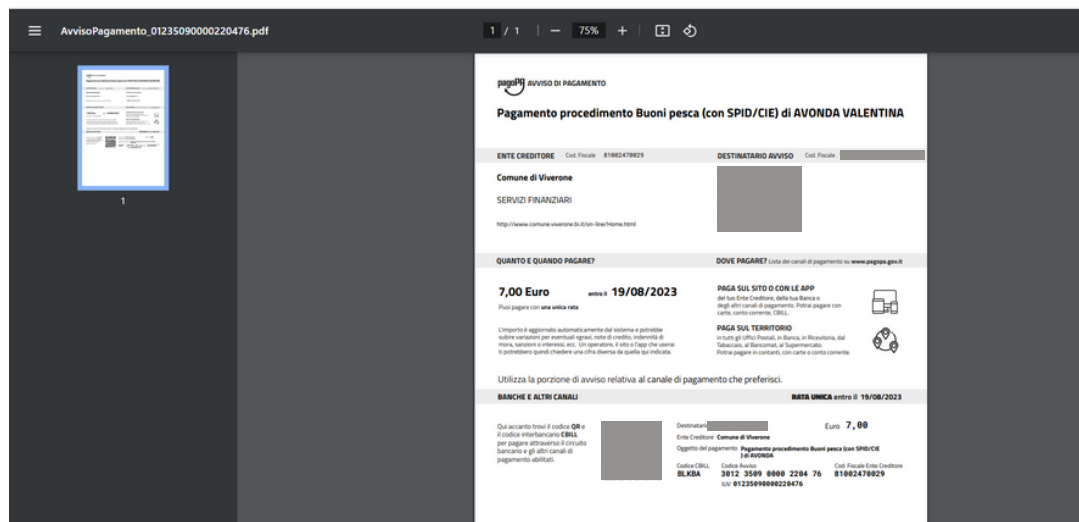